## **Kirjautuminen Tullin Yrityskoulutuksen verkkoseminaaripalveluun**

Katsoaksesi verkkoseminaarin tallenteen, sinun tulee rekisteröityä Tullin Yrityskoulutuksen verkkoseminaaripalveluun. Huomaathan, että tallenteen voi katsoa käyttämällä Mozilla Firefox tai Google Chrome –selaimia.

Mikäli sinulla ei vielä ole tunnuksia Tullin verkkoseminaaripalveluun, voit rekisteröityä käyttäjäksi Tullin verkkoseminaaripalveluun osoitteessa:

<https://www.tullikoulu.fi/yrityskoulutus/login/index.php>

Aloita luomalla itsellesi käyttäjätunnus ja salasana rekisteröitymissivun ohjeiden mukaisesti.

Tähän on kaksi vaihtoehtoista tapaa:

- Klikkaa kohdassa 1. punaisella kirjoitettua tekstiä "uusi tunnus" tai
- Klikkaa ohjeiden lopussa olevaa laatikkoa

"Aloita nyt luomalla uusi käyttäjätunnus"

Täytä avautuva verkkolomake ja luo käyttäjätunnuksesi. Saat antamaasi sähköpostiosoitteeseen viestin, jonka ohjeiden mukaan sinun pitää vielä vahvistaa käyttäjätunnuksesi, jotta se aktivoituu.

Kun olet kirjautunut sisään, valitse tilaisuus johon haluat liittyä. Ennen kuin pääset liittymään tilaisuuteen, sinulta pyydetään PIN-koodi. Verkkoseminaarin "Mikä muuttuu tulliselvityksessä 2017-2020?" PIN-koodi on n4zs.

Verkkoseminaarin tallenteen pääset katsomaan seuraavan polun kautta:

- Yleiset asiakaskoulutus- ja neuvontatilaisuudet
- $\triangleright$  Asiakaskoulutus
- Mikä muuttuu tulliselvityksessä 2017-2020? Verkkoseminaari 17.5.2017
- Liity tästä verkkoseminaariin 17.5.2017

Ongelmatilanteissa voit ottaa yhteyttä sähköpostitse jani-pekka.kanerva(at)tulli.fi

## Paina Nauhoituksen alta "esitys"

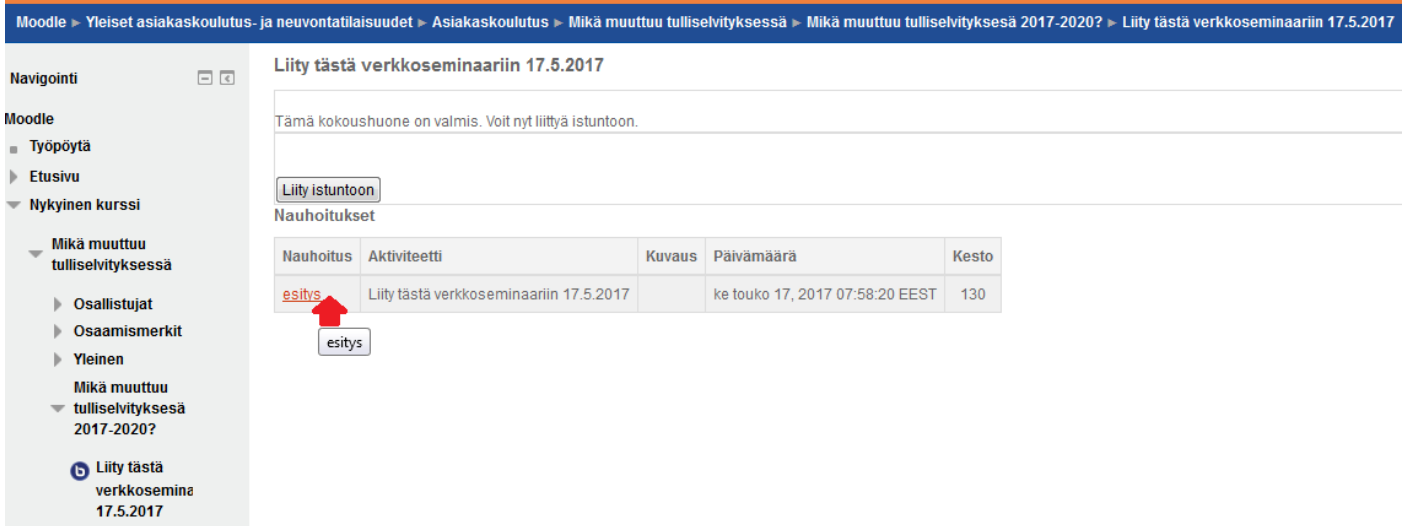

Esitys avaa BigBlueButton Playback –ohjelmiston kautta verkkoseminaarin tallenteen.